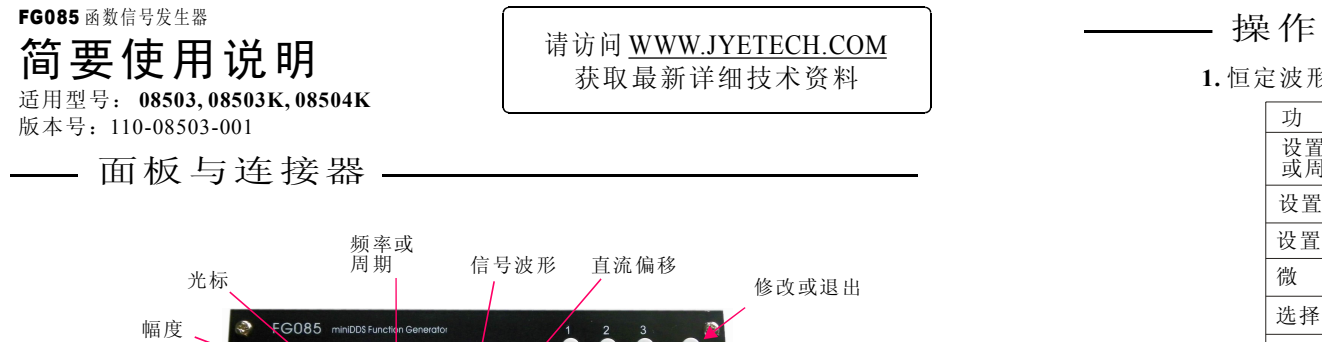

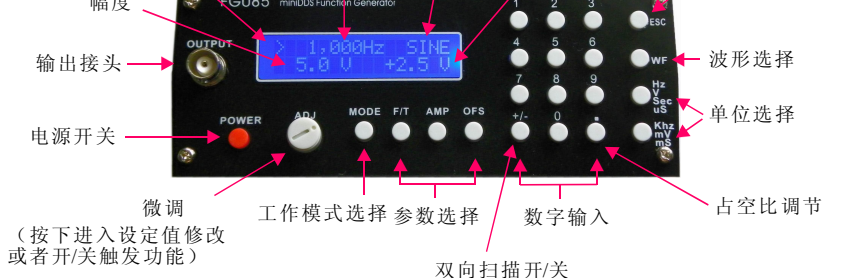

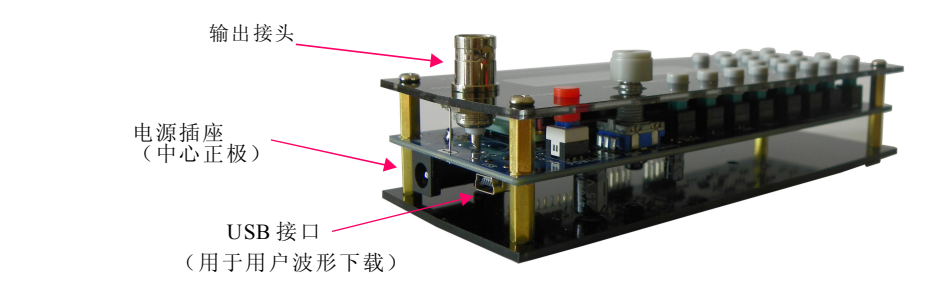

端口与调节 -U5 编程端口 J6 J8 **+5V GND GND J8** LCD 对比度调节  $00000$ 第1脚 <del>1</del> 0 0 0 0 0 舵机信号 **MOSI nRST SCK MISO** 输出接口 触发输入 U6 编程端口 **+5V GND GND J6**  $00000$ 第1脚 <del>1</del> 0 0 0 0 0 **MOST SCK MIS** 备用USB连接口 同步输出 (扫频模式)

# **1.** 恒定波形(**CW**)模式

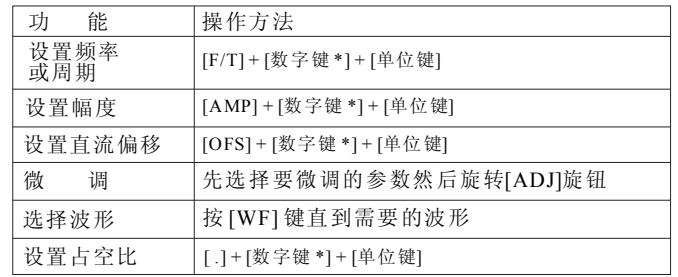

#### **2.**扫频模式

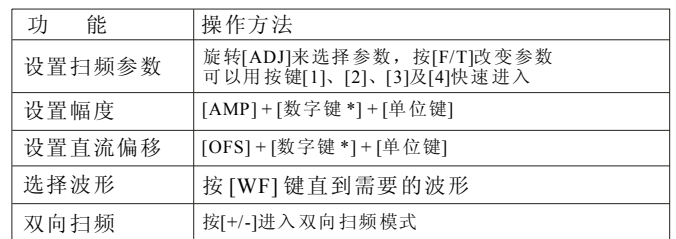

### **3.** 舵机定位模式

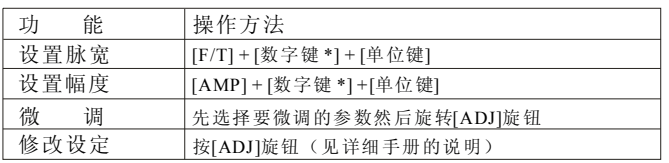

\* 可以用[ESC]键修改或删去已经输入的数字

#### **4.** 舵机运行模式

用[WF]键启动或停止舵机运行

#### **5.** 工作模式选择

按[MODE]键,然后旋转[ADJ]选择,再按[MODE]确定

## 提示:

( )1 扫频模式下,快速进入参数设置 在扫频模式下,按[1]、[2]、[3]和[4]键可以快速在起始频率、终止频 率、扫频时间和时间步长间切换  $[1]$ 、 $[2]$ 、 $[3]$ 和 $[4]$ 

(2) 开启/关闭触发功能 在恒定波形模式和扫频模式下,按下[ADJ]按键开启或者关闭触发功能

( )3 设置频率和周期的微调步长

在恒定波形模式下,可以设置[ADJ]键的每步步长,方法是直接按[Hz] 或者[ms]键, [Hz]键设置频率微调步长, [ms]键设置周期微调步长